# Essay Management Feature Integrated into GuidedPath

This training document is prepared by AmberEd College Counseling.

<u>amber@amber-ed.com</u> | <u>amber-ed.com</u>

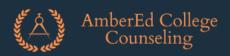

#### Essay Management School View - 1 (for Seniors)

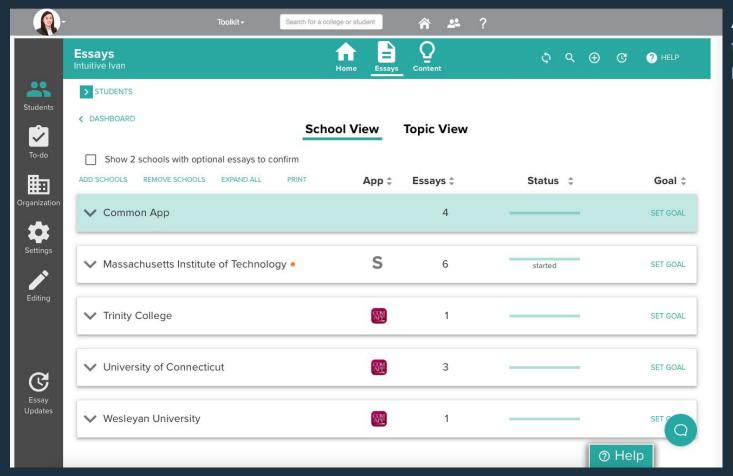

Add colleges you're applying to your essay management portal and you will see

- A school view with application platforms like CommonApp, Coalition, etc.
- Essay counts including both required and optional
- Current essay writing
- Application deadlines (including EA, ED and RD) and your goals

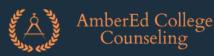

#### Essay Management School View - 2 (for Seniors)

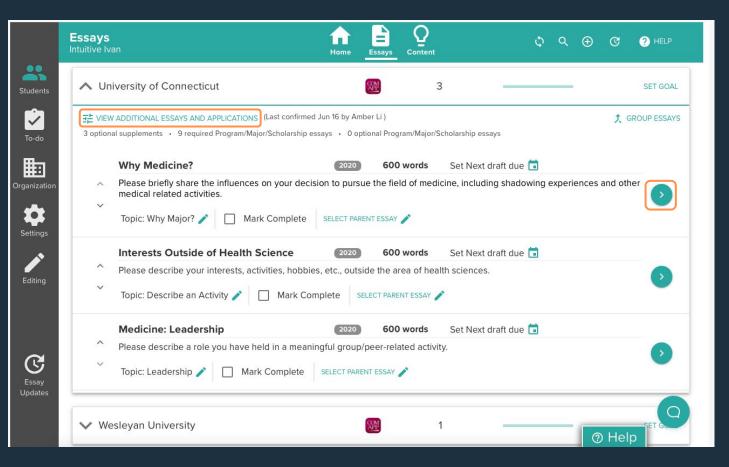

Click each college, you will first see an overview of all possible essay requirements at a high level

Based on your major choices, you will see a personalized version of your individual prompt and details, word count limit, topic categories.

You can change different essays shown under that college by clicking to view additional essays. Or you can start to upload your essay. See the next page.

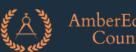

AmberEd College Counseling

#### Essay Management School View - 3 (for Seniors)

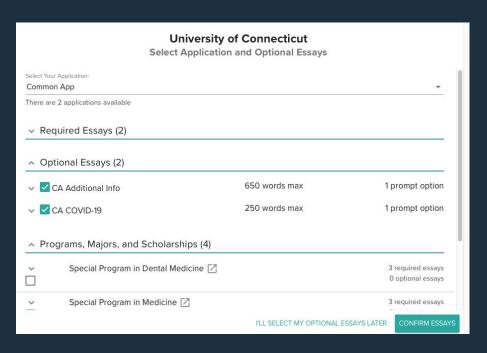

Status: Awaiting first submission **Draft History** There are no submitted drafts of this assignment START WRITING Set Next draft due @ Upload File for Review Import Google Doc For Review ☐ Mark Complete Mark the Next Upload Complete Why Medicine? 600 words Please briefly share the influences on your decision to pursue the field of medicine, including shadowing experiences and other medical related activities Topic: Why Major? / Mark Complete SELECT PARENT ESSAY / Content Plan ∨ Notes (0)

Change the optional essays here.

Start writing, manage process or leave notes for your consultant to read and review.

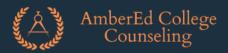

### Essay Management Topic View - 1 (for Seniors)

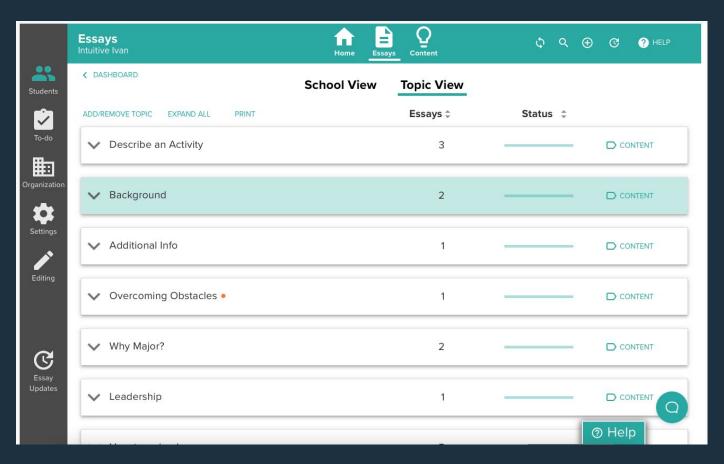

THE most valuable feature of Topic View

After selecting colleges and majors, the platform will auto categorize prompts from different colleges by topics - it's empowered by Prompt essay experts.

You will find individual prompts and their colleges, and essay counts by clicking their shared topic. This greatly help your prioritization and improve the efficiency.

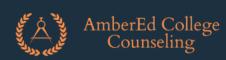

### Essay Management Topic View - 2 (for Seniors)

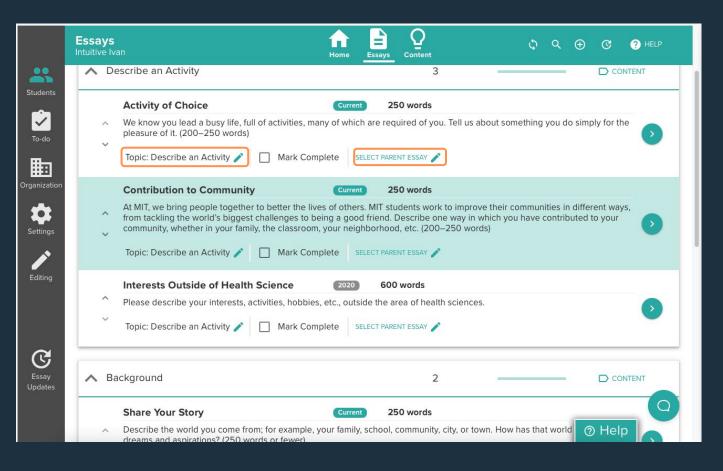

Click each topic, you will see all prompts under this topic with detailed requirements.

You can re-categorize the topics for each prompt based on your essay contents.

You can also select a parent essay and reuse the contents from there. See the next page.

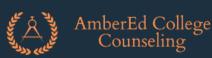

### Essay Management Topic View - 3 (for Seniors)

#### **Create Derivative Essay**

You are making University of Connecticut Interests Outside of Health Science into a derivative essay. Select the essay that content should be derived from below. The Recommended section includes essays on the same topic. Note that only essays marked complete are options for creating derivative essays. If you don't see an essay in this list, please ensure it is marked complete.

All Available Essays Find a finalized essay Massachusetts Institute of Technology Overcoming a Challenge Tell us about the most significant challenge you've faced or something important that didn't go according to plan. How did you manage the situation? (200-250 words) Massachusetts Institute of Technology Share Your Story Describe the world you come from; for example, your family, school, community, city, or town. How has that world shaped your dreams and aspirations? (250 words or fewer) Massachusetts Institute of Technology Activity of Choice

We know you lead a busy life, full of activities, many of which are required of

Here is an example on how to pick a parent essay and write a derivative essay.

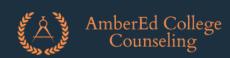

## Essay Management Development & Brainstorming (for all HS students)

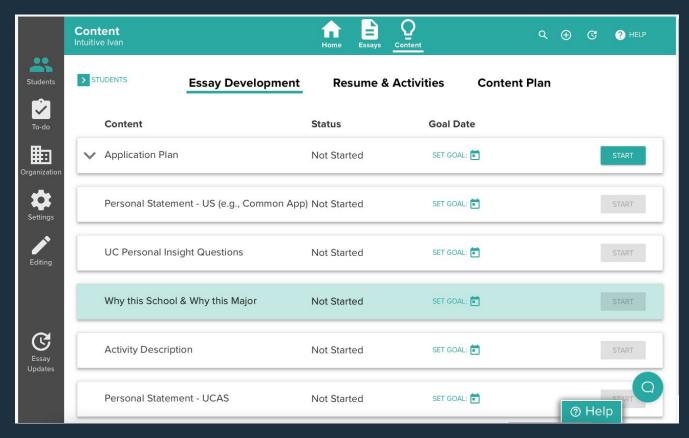

This essay development module provides guidelines for brainstorming.

This could be applied for college essays, or other essays for pre-college program, scholarship and award application.

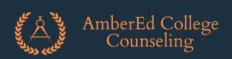

#### Essay Management Resume Tools (for all HS students)

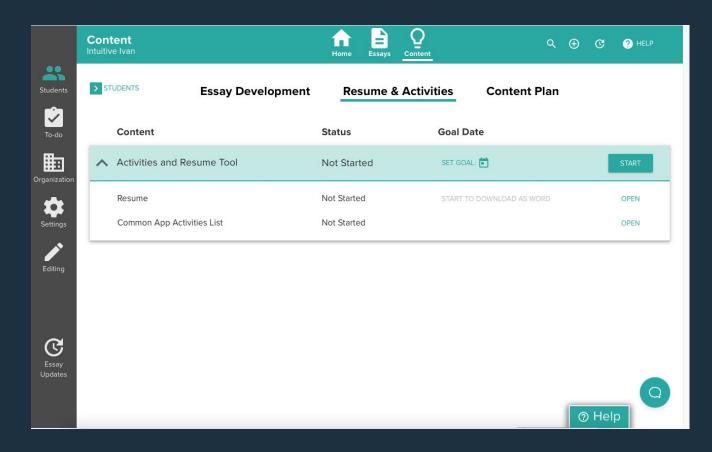

Resume tools with activities list for HS students to start the resume building

Additional resume assistance from AmberEd, which could be applied to your pre-college program and internship application, and the resume for your guidance counselor when requesting a letter of recommendation.

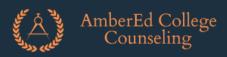